# CrownPeak<sub>™</sub>

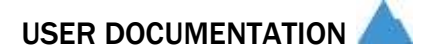

## THE TEMPLATE DEVELOPER'S QUICK START GUIDE

May 2013

#### © 2013 CrownPeak Technology, Inc.

All rights reserved. No part of this document may be reproduced or transmitted in any form or by any means, electronic or mechanical, including photocopy, recording, or any information storage and retrieval system, without permission from CrownPeak Technology.

## INTRODUCTION

This document outlines the steps to configure your system and begin developing templates in CrownPeak.

Some of these resources are available on Connect, our community site. Login is required – every CrownPeak user has access.

Please use this link to retrieve your password - <http://connect.crownpeak.com/password.forgot>

### PREPARATION

Before starting training or using CrownPeak, make sure your system is configured to use the CrownPeak interface. If you are a developer, you will also access the templates through the CrownPeak Desktop Connection (CDC). Steps to configure and install both below.

#### 1. CONFIGURE SYSTEM

All users should confirm their system configuration and access to the Community site

#### a) System Configuration

PC and Mac requirements for CrownPeak. Complete the steps in this guide to configure your system and browser to use CrownPeak.

<http://connect.crownpeak.com/download/documents/usersandadministrators/browserconfigv2pdf>

#### b) Access to Connect

Connect is CrownPeak's community site. Check here for release notes, articles on best practices, and video, webinar and training resources. All users have a login. Use the forgot password link to retrieve yours.

<http://connect.crownpeak.com/>

#### 2. ACCESS TO SITES

Users have access to the following sites to complete review, edit, and create content. Please confirm your access by clicking and logging in.

If you have trouble accessing the following, please contact your CrownPeak administrator or support@crownpeak.com

#### a) CrownPeak Instance

Where content and pages are managed. You should have received login details from your local administrator or your contact at CrownPeak. Below shows the format of the URL. The actual URL will depend on your site and instance.

*https://cms.crownpeak.com/Instance Name/UI/*

#### b) TEMPORARY URLS

During implementation, published content is available from temporary URLs. Temporary URLs are always on the cp-access.com domain. Below shows the format of the URL. The actual URL will depend on your site and instance. *http://site.cp-access.com*

#### c) STAGE SITE URL

This is the stage site published by CrownPeak. The actual URL will depend on your site and instance. *http://staging.site.com*

#### d) LIVE SITE URL

This is the public site published by CrownPeak. The actual URL will depend on your site and instance. *http://www.site.com*

#### e) Training Instance

Required for admin and developers. Users have CPTAdmin level access to experiment with template and configuration settings.

<https://cms.crownpeak.com/Training1/UI/>(subject to change)

#### 3. CONFIGURE DEVELOPMENT ENVIRONMENT

Install and configure CrownPeak Desktop Connection (CDC) to edit templates in your preferred IDE. Follow steps in the configuration guide to use Intellisense integration with Visual Studio 2010 and 2012.

#### a) CDC (for PC)

Download to edit templates in the text editor of your choice. See c) for steps to configure Visual Studio and Intellisense

[http://desktop.crownpeak.com/s](http://desktop.crownpeak.com/)tandalone.aspx

#### b) CDC (for Mac)

Requires Eclipse IDE. You will be able to edit templates after installing plug-in. <http://desktop.crownpeak.com/eclipse.aspx>

#### c) Intellisense and C# Configuration Guide

Steps to CDC (for PC) and configure Intellisense for Visual Studio 2010 and 2012 <http://connect.crownpeak.com/download/documents/developers/csharpsystemconfigv1pdf>

## INTRODUCTION TO CROWNPEAK

Before beginning to create templates, it's important to have a general understanding of CrownPeak and its features.

#### 1. REQUIRED

#### a) Introduction to CrownPeak

All users should review these slides for an overview of CrownPeak, the user interface, and product features. A video of this presentation is also available. <http://connect.crownpeak.com/documents/trainingportal/webinars/introductiontocrownpeak>

Users can also attend the live Introduction to CrownPeak webinar on the 3<sup>rd</sup> Tuesday of every month. Registration information is here - [http://connect.crownpeak.com/calendar/introduction-to](http://connect.crownpeak.com/calendar/introduction-to-crownpeak-online~1)[crownpeak-online~1](http://connect.crownpeak.com/calendar/introduction-to-crownpeak-online~1)

Viewing and download requires login to Connect.

#### 2. API REFERENCE

#### a) C# API Reference

Detailed API reference guide, refreshed as soon as updates are complete and available <http://help.crownpeak.com/CMSAPI/>

#### 3. ADDITIONAL RESOURCES

#### a) FAQ

Quick link to all FAQ articles on Connect. Viewing and download requires login to Connect. <http://connect.crownpeak.com/?search=&label=188564&labels=188564>

## TEMPLATE DEVELOPMENT

CrownPeak developers use a systematic approach to template creation that we demonstrate to create a new page type.

These slides guide you through the step-by-step process. Viewing and download requires login to Connect.

#### 1. STEP BY STEP

#### a) Overview

Steps for successful CrownPeak Development - Planning, Input, Output and Rules Configuration [http://connect.crownpeak.com/documents/trainingportal/templatedevelopmentworkshop/1overvie](http://connect.crownpeak.com/documents/trainingportal/templatedevelopmentworkshop/1overviewpdf) [wpdf](http://connect.crownpeak.com/documents/trainingportal/templatedevelopmentworkshop/1overviewpdf)

#### b) Input Configuration

Configure the form where CrownPeak end users with edit and manage content [http://connect.crownpeak.com/documents/trainingportal/templatedevelopmentworkshop/2inputco](http://connect.crownpeak.com/documents/trainingportal/templatedevelopmentworkshop/2inputconfigurationpdf) [nfigurationpdf](http://connect.crownpeak.com/documents/trainingportal/templatedevelopmentworkshop/2inputconfigurationpdf)

#### c) Output Configuration

Configure the layout that will be published to the webhost [http://connect.crownpeak.com/documents/trainingportal/templatedevelopmentworkshop/3outputc](http://connect.crownpeak.com/documents/trainingportal/templatedevelopmentworkshop/3outputconfigurationpdf) [onfigurationpdf](http://connect.crownpeak.com/documents/trainingportal/templatedevelopmentworkshop/3outputconfigurationpdf)

#### d) Rules Configuration

Configure rules to manage naming, publishing, validation and automation [http://connect.crownpeak.com/documents/trainingportal/templatedevelopmentworkshop/4rulesco](http://connect.crownpeak.com/documents/trainingportal/templatedevelopmentworkshop/4rulesconfigurationpdf) [nfigurationpdf](http://connect.crownpeak.com/documents/trainingportal/templatedevelopmentworkshop/4rulesconfigurationpdf)

#### e) Validate by Publishing

To validate your template configuration, you should always publish to a webhost that matches the live environment

[http://connect.crownpeak.com/documents/trainingportal/templatedevelopmentworkshop/5validate](http://connect.crownpeak.com/documents/trainingportal/templatedevelopmentworkshop/5validateconfigurationpdf) **[configurationpdf](http://connect.crownpeak.com/documents/trainingportal/templatedevelopmentworkshop/5validateconfigurationpdf)** 

#### f) Models

Models are the blueprints for content creation. Administrators assign template, workflow, and access properties to the models that are duplicated each time content is created with the options in the New menu

[http://connect.crownpeak.com/documents/trainingportal/templatedevelopmentworkshop/6modelc](http://connect.crownpeak.com/documents/trainingportal/templatedevelopmentworkshop/6modelconfigurationpdf) [onfigurationpdf](http://connect.crownpeak.com/documents/trainingportal/templatedevelopmentworkshop/6modelconfigurationpdf)

#### 2. ANSWER KEY

#### a) Sample Page

This is the HTML for the page we will configure as a template in the Template Development Workshop <http://stagetraining1.cp-access.com/sandbox/tdw-example/example-page.aspx> (subject to change)

#### b) Example Files

Example files, available in the training instance

#### a. Example Template

/System/Templates/TDW/TDW Template Example

#### b. Example Class File

/System/Library/TDW.cs

#### c. Example Navigation Wrapper

/System/Templates/TDW/Nav Wrap

#### d. Example Model

/System/Models/Sandbox TDW/TDW Example/

#### e. Example Templated Asset

/Sandbox TDW/TDW Example/Example

## FINAL WORD

Your questions and comments are welcome. Please submit questions to **training@crownpeak.com** or @CrownPeakHelp.

Complete the feedback form below for specific comments on your training experience.

Feedback

<https://docs.google.com/spreadsheet/viewform?formkey=dEVtWkJyS3c0R3lwZFphamI4bmxjVmc6MQ>

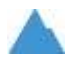

5880 West Jefferson Boulevard, Unit G Los Angeles, California 90016

p. 310-841-5920 xtn 235 f. 310-841-5913

www.crownpeak.com